# **Corsi Linux Avanzati 2019 WireGuard (VPN)**

# POLITECNICO OPEN UNIX LABS

Davide Depau <davide@depau.eu>

#### **What is a Virtual Private Network?**

- It's an infrastructure that extends a private network across a public network
- Devices connected to a VPN can contact the other nodes as if they were directly connected to them

#### **Virtual Private Network**

#### A VPN can work either in **layer 2** or in **layer 3**

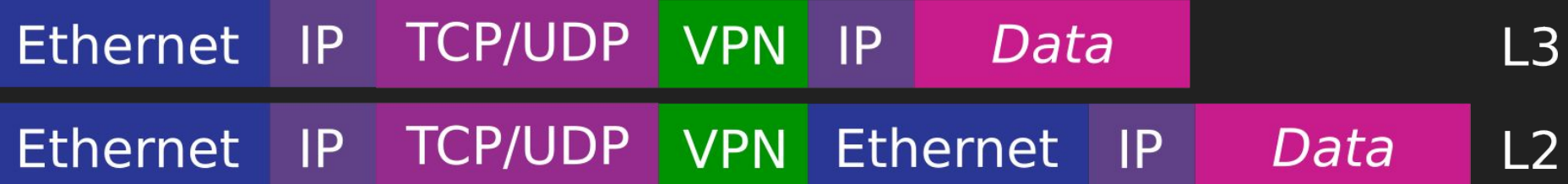

#### **On Linux**

- Virtual network interfaces are used to create VPN tunnels
- **tun** interfaces provide **layer 3 tunnelling**
- **tap** interfaces provide **layer 2 tunnelling**
- We won't see how to create them as most VPN implementations will create their interfaces on their own

#### **WireGuard**

- **● Layer 3** VPN
- Extremely fast
	- Implemented as a **Linux kernel module** ⇒ as fast as it can be
	- Can be used in **userspace** if a kernel module is not desired
	- Almost stateless
	- Very simple protocol
- Highly reliable
	- Built-in roaming support
	- Created with DDoS attack resistance in mind

#### **Use cases**

- Limitation: Layer 3 ⇒ **can't be bridged** to other network interfaces
	- You need a different LAN with optional static routes
- Personal VPN: perfect
	- It allows roaming throughout different interfaces, downloads don't break if, for example, you quickly switch from mobile to Wi-Fi
	- Low overhead
	- Clients for every mobile platform on rooted Android devices with custom kernel it can be used natively
- Connecting servers among cloud providers: awesome
	- Connection is secure, packets are authenticated
	- Allowed IPs setting is an additional layer of security
	- Connection resumes automatically if a link goes down then back up
- Linux Containers
	- We'll see that later

#### **How it works**

- 1. The WireGuard implementation (kernel module or wireguard-go) provides a tunnel interface
- 2. The interface is given an IP address (with the ip tool, or systemd-networkd)
- 3. The wg tool is used to set the WireGuard-specific parameters
- 4. Optionally, routing rules are added

#### **Routing**

- Package on regular Ethernet/Wi-Fi private networks are sent to the right place thanks to ARP - Address Resolution Protocol
	- The device asks the network for the MAC address matching the IP address it wants to contact
	- The host in question replies with the requested info

#### **Routing**

#### However, WireGuard works in layer 3: no MAC addresses, no ARP.

#### How does WireGuard know what to do?

## **Cryptokey routing**

- Every peer is identified by
	- $\circ$  A public key
	- Its allowed IP addresses (a list of IP addresses with their netmasks)
	- Its endpoint public IP address:port (which can be dynamic for "clients")
- The public/private key pair can be generated using the wg tool
- WireGuard supports both IPv4 and IPv6, for both the "public" peer addressing and the internal VPN addresses
- It also supports making IPv6 travel over IPv4 and vice versa

When a packet is being routed (**sent**)

- 1. Based on its routing table, the OS picks the outgoing interface
- 2. WireGuard analyses the packet and it
	- a. Identifies the destination peer based on the packet's destination address and the peers' AllowedIPs
	- b. Encrypts the packet using the peer's public key and signs it with its own private key
	- c. Sends it over UDP to the peer's last known public IP address (which may change over time)

When a packet is **received**

- 1. The packet is decrypted and authenticated against the peer's public key
	- a. If the peer's public IP address has changed, it is stored internally
- 2. The IP frame is analyzed
	- a. The source IP address is verified against the list of AllowedIPs for the source peer
	- b. If the peer is allowed to send packets from that address, it is routed, otherwise it is dropped

This has some implications:

- Peers that are to be used as gateways must have AllowedIPs = 0.0.0.0/0 set in the clients peers configs, otherwise the clients would drop packets from the Internet coming from that peer.
- All packets are authenticated by WireGuard itself. This means that if a packet comes from a known IP address from the WireGuard interface, the packet can be assumed secure and authentic.

### **Roaming**

- An initial external (public) endpoint must be specified for at least one node in every peer pair to bootstrap the connection
- Once encrypted and authenticated data is received from a (new) IP address, the peers learn that address and will use it to send data to that peer
- WireGuard is not very *chatty*
	- It almost always only communicates with the peers when data is actually sent
- Keepalive packets may optionally be enabled to help traverse NATs (it does not do NAT hole-punching, though)

#### **How to set it up (manually)**

All commands need to be run as root

- 1. Add a WireGuard network interface
	- a. (Linux kernel module): ip link add dev wg0 type wireguard
	- b. (userspace implementations): wirequard-go wg0

#### 2. Set its IP address(es)

- a. (normal LAN) ip address add dev wg0 192.168.2.1/24
- b. (peer2peer) ip address add dev wg0 192.168.2.1 peer 192.168.2.2
- 3. Set its WireGuard-specific configuration
	- a. wg setconf wg0 myconfig.conf

#### **The config file (server 1)**

**[Interface]**

```
Address = 192.168.42.1/24
PostUp = iptables -A FORWARD -i %i -j ACCEPT; ←
iptables -t nat -A POSTROUTING -o eth0 -j 
MASQUERADE; iptables -A FORWARD -m conntrack 
--ctstate RELATED,ESTABLISHED -j ACCEPT
PostDown = iptables -D FORWARD -i %i -j ACCEPT; 
iptables -t nat -D POSTROUTING -o eth0 -j
MASQUERADE; iptables -D FORWARD -m conntrack 
--ctstate RELATED,ESTABLISHED -j ACCEPT
ListenPort = 1194
PrivateKey = [server 1 private key]
```

```
[Peer]
PublicKey = [server 2 public key]
AllowedIPs = 192.168.42.2/32, 192.168.42.0/24
Endpoint = wgserver2.example.com:1194
PersistentKeepalive = 25
```
**[Peer] PublicKey** = [client public key] **AllowedIPs** = 192.168.42.100/32

● Setup with two peers with known external IPs (servers) and one peer with unknown external IP (client)  $\bullet$  This specific config file is for one of the servers and includes some iptables commands to (optionally) make it work as a NATting gateway The first server may reach the second one directly, because its endpoint is specified

• The client's endpoint will be discovered when the client sends authenticated data to this peer

#### **The config file (server 2)**

**[Interface]**

```
Address = 192.168.42.2/24
PostUp = iptables -A FORWARD -i %i -j ACCEPT; 
iptables -t nat -A POSTROUTING -o eth0 -j 
MASQUERADE; iptables -A FORWARD -m conntrack 
--ctstate RELATED,ESTABLISHED -j ACCEPT
PostDown = iptables -D FORWARD -i %i -j ACCEPT; 
iptables -t nat -D POSTROUTING -o eth0 -j
MASQUERADE; iptables -D FORWARD -m conntrack 
--ctstate RELATED,ESTABLISHED -j ACCEPT
ListenPort = 1194
PrivateKey = [server 2 private key]
```
**[Peer] PublicKey** = [**server 1** public key] **AllowedIPs** = 192.168.42**.1**/32, 192.168.42.0/24 **Endpoint** = **wgserver1**.example.com:1194

**[Peer] PublicKey** = [client public key] **AllowedIPs** = 192.168.42.100/32

- This config is for the second server and is basically the same as the first server
- $\bullet$  The 2<sup>nd</sup> server may also reach the 1<sup>st</sup> directly
- The client will get to pick which one will be used as a gateway (or choose to use none of them); it will be able to reach them by their own address anyway

#### **The config file (client)**

```
[Interface]
Address = 192.168.42.100/24
DNS = 1.1.1.1
PrivateKey = [client private key]
```

```
[Peer]
PublicKey = [server 1 public key]
\text{AllowedIPS} = 0.0.0.0/0 \leftarrowEndpoint = wgserver1.example.com:1194
```
**[Peer] PublicKey** = [server 2 public key] **AllowedIPs** = 192.168.42.2/32, 192.168.42.0/24 **Endpoint** = wgserver2.example.com:1194

The 1<sup>st</sup> server has AllowedIPs = 0.0.0.0/0. This means it will be allowed to send packets with any source IP address, i.e. it can be a gateway to the WAN

- $\bullet$  The client will be able to reach both servers directly because both endpoints are specified
- The DNS is optional, of course

#### **Some considerations**

- PostUp/PostDown iptables commands are only needed to set up NAT on the servers so they can be used as gateways to the WAN. They're not needed in a p2p/star network layout where each node will reach the WAN on its own and only needs WireGuard to communicate securely with its peers.
- $\bullet$  AllowedIPs = 0.0.0.0/0 is only needed for the gateway setup. If every node needs to communicate only with its peers, only /32 AllowedIPs should be used for extra security.

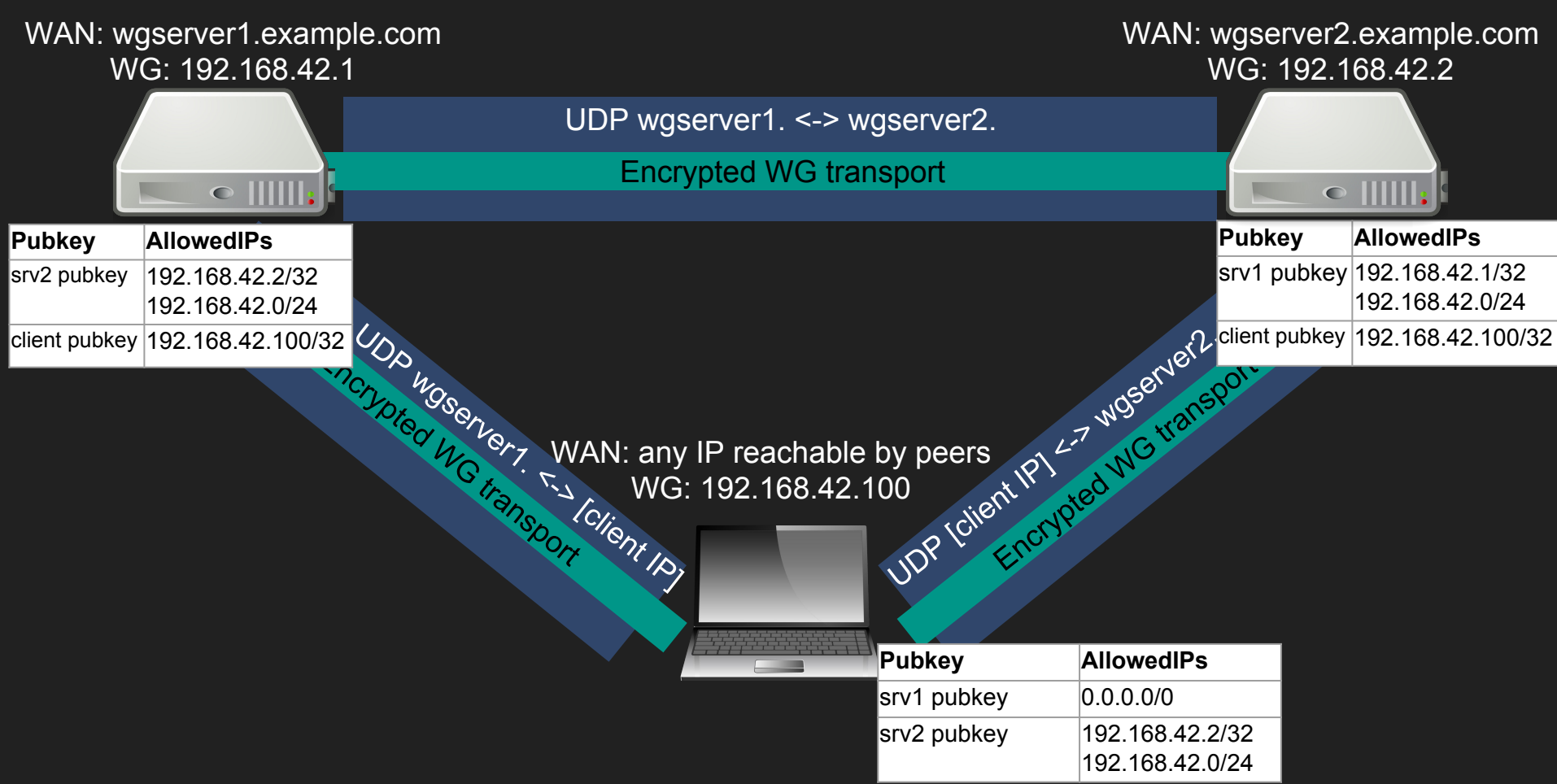

#### **How to set it up (automatically)**

- The config files can be placed in a standard location in each host (/etc/wireguard/*<configname>*.conf)
- wg-quick can then be used to set everything up
	- A WireGuard interface with the same name as the config file will be created
	- $\circ$  IP+netmask is automatically set from the config file, [Interface]  $\rightarrow$  Address
	- DNS, if specified, is automatically written to /etc/resolv.conf
	- Entries are automatically added to the kernel routing table
	- {Pre,Post}{Up,Down} commands are executed
- Syntax: wg-quick {up,down} <configname>
- It will try to find a config named /etc/wireguard/*configname*.conf

#### **How to set it up (automatically)**

[Unit] Description=WireGuard via wg-quick(8) for %I After=network-online.target Wants=network-online.target

[Service] Type=oneshot RemainAfterExit=yes ExecStart=/usr/bin/wg-quick up %i ExecStop=/usr/bin/wg-quick down %i

[Install] WantedBy=multi-user.target

- wg-quick usually comes with a systemd service template that can be used to set up the interfaces automatically at boot
- It can be enabled on distros with systemd init system with systemctl enable --now wg-quick@configname.servic

#### **Containers**

- The WireGuard interface *remembers* which network namespace it was created in
- It can then be moved to another namespace (i.e. a container namespace); the UDP socket will stay in the original namespace
- [https://www.tauceti.blog/post/kubernetes-the-not-so-hard-way-with-ansible-w](https://www.tauceti.blog/post/kubernetes-the-not-so-hard-way-with-ansible-wireguard/) [ireguard/](https://www.tauceti.blog/post/kubernetes-the-not-so-hard-way-with-ansible-wireguard/)

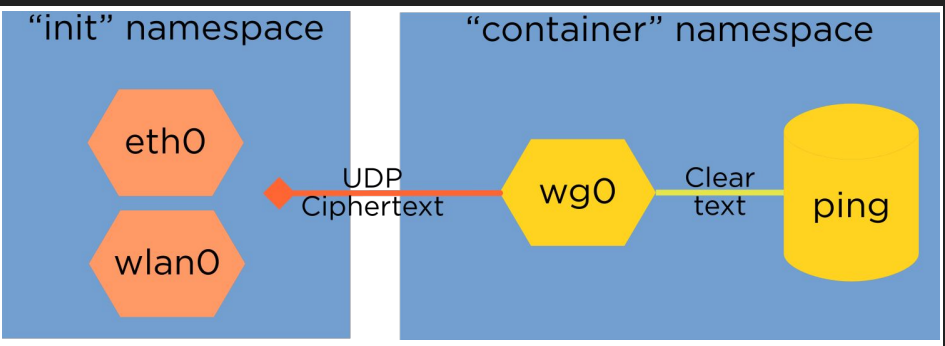

#### **Stability**

- In general, WireGuard is considered unstable and the kernel module hasn't been mainlined yet, though effort is being put in that direction
- The protocol itself may be subject to changes, so ensuring all nodes run the same version of WireGuard may be desired
- However, the authors say that mostly to "cover their back" in case anything breaks
- WireGuard has undergone [all sorts of formal verification,](https://www.wireguard.com/formal-verification/) covering both the protocol and cryptography
- Many people use it in production environments, including a bunch of commercial VPN providers

#### **Performance**

- Being in-kernel, simple, designed for parallelism and resistance to DoS, WireGuard offers incredible performance compared to most VPN solutions
- It appears *stateless* to userspace. Once you set it up you can forget about it, it will "just work"
- In my tests, the bandwidth has always almost matched the link's bandwidth, usually with barely 2-5% overhead at most, even on hosts with RISC CPUs (ARM)
- Official benchmarks show it's 4x faster than OpenVPN
- Userspace implementation obviously are a bit slower, but still faster than OpenVPN

### **Security**

- Some aspects are considered controversial, in particular the fact that WireGuard implements cryptographic functions instead of using the kernel's Crypto API
	- This was done because the Crypto API wasn't as flexible as required and was not very fast
	- The cryptographic functions have undergone through formal verification, though, and are considered "secure"
- The fact that WireGuard runs in kernel space implies that any bugs may have some serious implications
	- However, the module has very little lines of code (~4000, vs. ~120000 + OpenSSL for OpenVPN) which can be reviewed even by individuals quite easily
	- Userspace implementations may be used if this is a concern

#### **Security**

- When configured incorrectly, instead of just working insecurely, WireGuard will simply refuse to work
- This may happen, for example, when peers have wrong public/private key pairs, AllowedIPs for a peer has been configured incorrectly

#### **Links**

- Linux Plumbers Conference 2018 slides: [https://www.wireguard.com/talks/lpc2018-wireguard-sl](https://www.wireguard.com/talks/lpc2018-wireguard-slides.pdf) [ides.pdf](https://www.wireguard.com/talks/lpc2018-wireguard-slides.pdf)
- The main website: <https://www.wireguard.com/install/>
- ArchWiki, as always:

<https://wiki.archlinux.org/index.php/WireGuard>

![](_page_28_Picture_1.jpeg)

#### Rilasciato sotto licenza Creative Commons Attribution-NonCommercial-ShareAlike 4.0 International

![](_page_28_Picture_3.jpeg)

Davide Depau <davide@depau.eu>